pe linii de producție.

de imprimare.

SPECIFICAȚIE

**Adaptor** de alimentare

> **Operation Start** Purge Connect PC

**String** Purge Print side Sensor **Direction** Print Mode Unit Bluetooth

Imprimanta G20i

Clemă antișoc

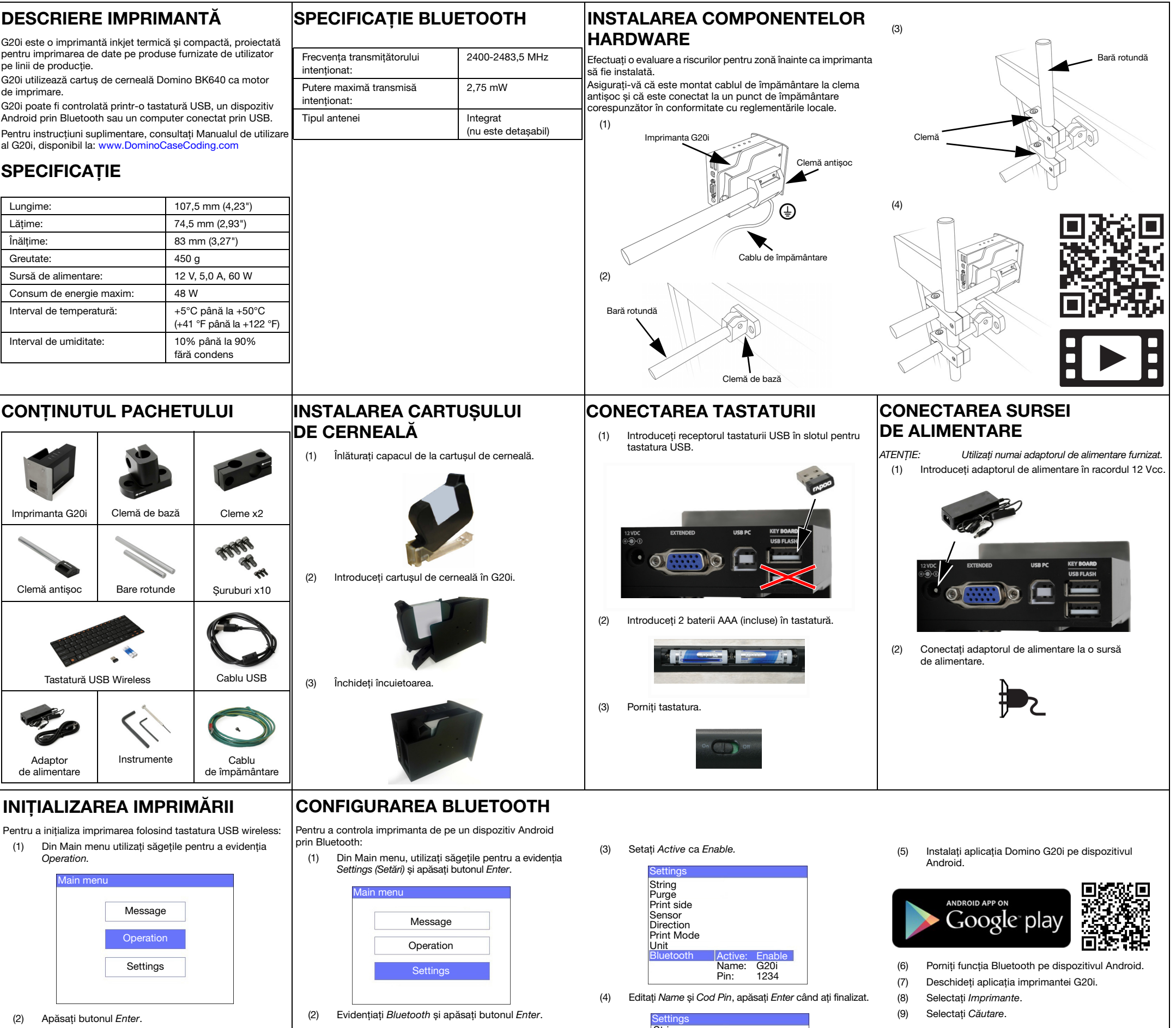

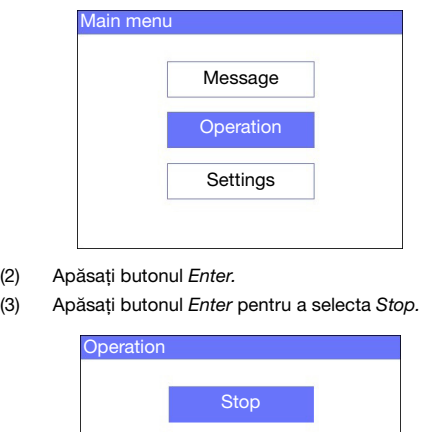

Operation.

(2) Apăsați butonul Enter. (3) Apăsați butonul Enter pentru a selecta Sart.

Main menu

Settings

String Purge Print side Sensor **Direction** Print Mode Unit Bluetooth Active: Name: Pin: Enable Printer1 1331

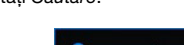

(10) Selectați numele imprimantei atunci când apare în lista Imprimante.

search

(11) Selectați Conectare.

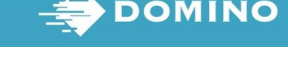

OPRIREA IMPRIMĂRII

Pentru a opri imprimarea folosind tastatura USB wireless:

(1) Din Main menu, utilizați săgețile pentru a evidenția Operation.

> Purge Connect PC

## CREAREA UNUI MESAJ

Pentru a crea un mesaj folosind tastatura USB wireless:

- (1) Din meniul principal, utilizați săgețile pentru a evidenția Message și apăsați butonul Enter.
- (2) Apăsați butonul Enter pentru a selecta Create New.

(3) Din meniul principal, utilizați săgețile pentru a evidenția Normal font sau Uppercase font și apăsați butonul Enter.

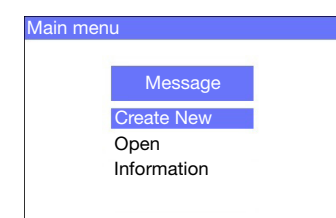

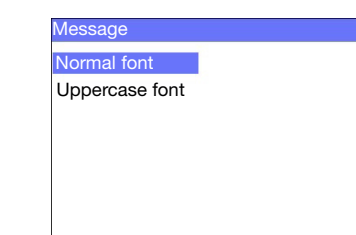

(4) Evidențiați mărimea de font necesară și numărul de rânduri PROTECȚIA MUNCII de text, apoi apăsați butonul Enter.

(5) Utilizați tastatura pentru a introduce un element text în mesaj, sau apăsați butonul *Inserare* pentru a introduce alte tipuri de date.

(7) Selectați Save pentru a salva mesajul în memoria internă, sau selectați No pentru a elimina mesajul.

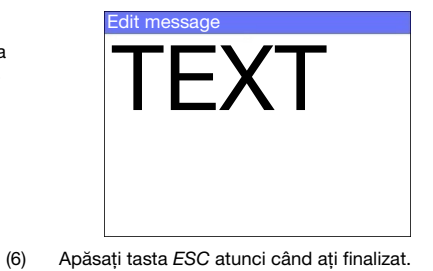

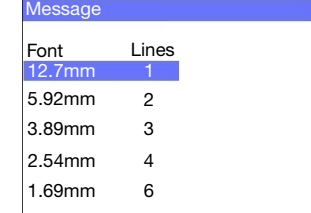

• Citiți Fișa tehnică de securitate (Safety Data Sheet - SDS)

**DOMINO** 

- relevantă înainte de stocarea, manipularea, transportarea sau utilizarea cartușelor de cerneală.
- Deconectați alimentarea înainte de a realiza orice conexiuni de fire.
- Asigurați-vă că toate cablurile sunt ferite de componentele liniei de producție aflate în mișcare.
- Utilizați numai lavete fără scame atunci când curățați duzele cartușului.
- Curățați duzele cartușului în conformitate cu instrucțiunile din manualul de utilizare disponibil la: [www.DominoCaseCoding.com](http://www.dominocasecoding.com)
- Protejați capetele de imprimare împotriva impactului prin ajustarea și alinierea corespunzătoare a șinelor laterale și a ghidajelor pentru produs.
- Nu deschideți componente de tip închis ale imprimantei sau ale capetelor de imprimare. Acestea nu conțin piese care pot fi întreținute de utilizator.
- Purtați echipament de protecție corespunzător atunci când utilizați G20i.
- G20i este numai pentru utilizare în spații interioare, nu utilizați imprimanta în spații exterioare, sau într-un mediu din afara intervalului de funcționare specificat.
- Documentație suplimentară în limba dvs. locală este disponibilă la[: www.DominoCaseCoding.com](http://www.dominocasecoding.com)